Open PowerPoint and double click Blank Presentation.

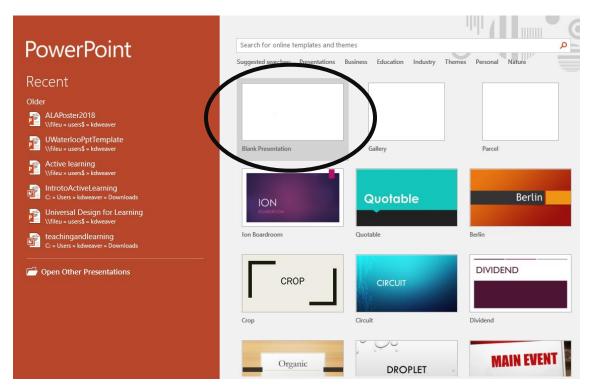

Under Home>>>Layout select a Blank slide.

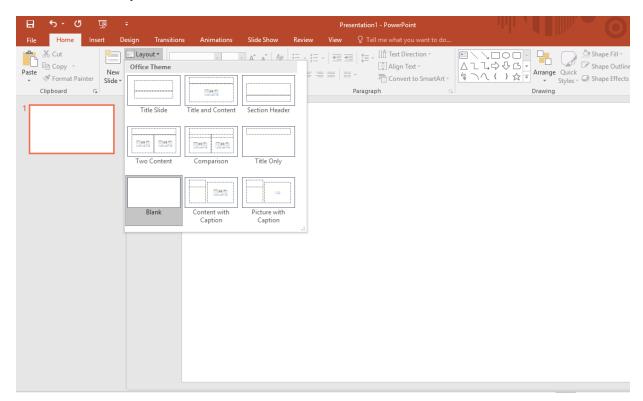

Go to Design>>Slide Size and select Custom Slide Size.

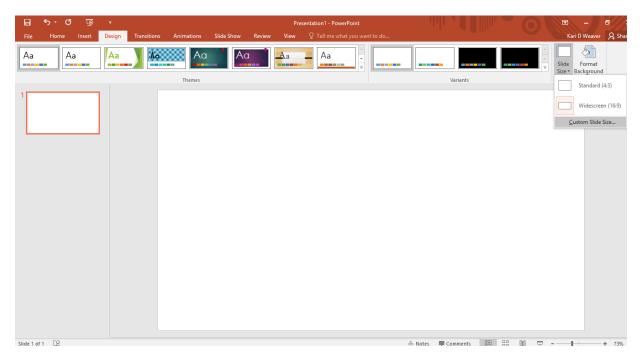

Enter the Height and Width of your poster. Please be aware that PowerPoint's maximum size is 52 inches wide by 52 inches high.

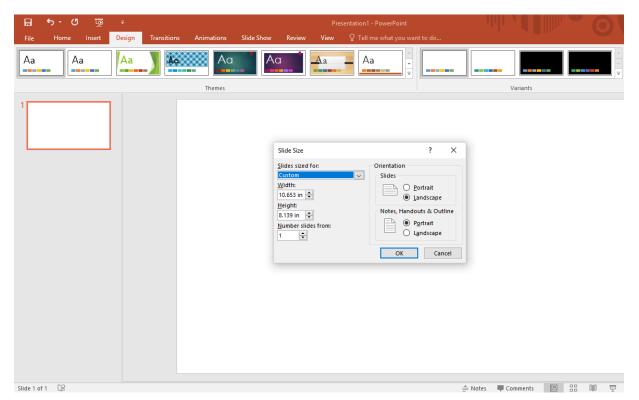

To add content, select Insert>>Text Box and create a text box in the size you want. You can cut and paste content directly from Microsoft Word or type it directly into the text box.

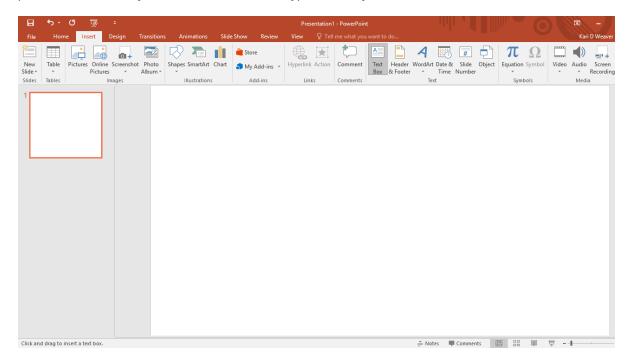

To add visuals, select Insert>>>Picture, and then From File and browse to your file containing your charts or scanned and saved pictures. Select the file you want and click the Insert button.

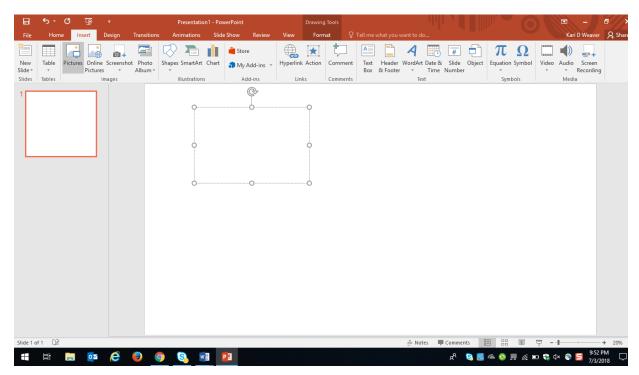

Once you have inserted your pictures, you can move or resize them to suit your needs.